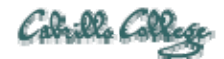

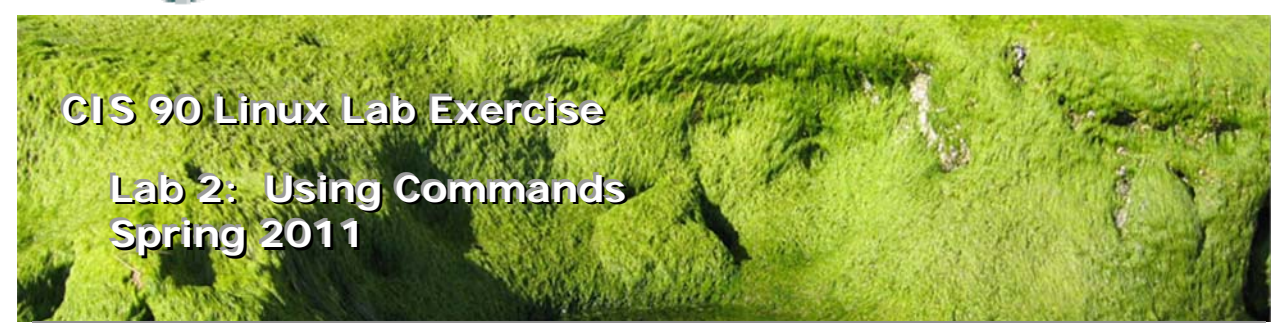

### **Lab 2: Using Commands**

The purpose of this lab is to explore command usage with the shell and miscellaneous UNIX commands.

### **Forum**

If you get stuck, have a question or want to share something you learned with this lab then use the CIS 90 Forum at http://opus.cabrillo.edu/forum/viewforum.php?f=31

### **Procedure**

This lab must be done on the Opus server to get credit. Please log in to the Opus server using your personal account acquired from turning in lab01. The following questions pertain collectively to the following unix commands:

**banner bash bc cal clear date echo exit finger history id man passwd ps type uname whatis who** 

Print out a copy of this lab and use it to record the answers to the questions in the lab. You don't need to record the output of the commands.

### **The Shell**

- 1. What shell are you currently using? What command did you use to determine this? (Hint: We did this in Lab 1)
- 2. Use the following commands as arguments to the **type** command, to find out where each of the commands resides.

cmd argument **type man type uname type tryme type echo type type** 

3. Use the **echo** command to find the values of each of the following shell variables.

**echo \$HOME echo \$TERM echo \$LOGNAME echo \$PS1 echo \$SHELL echo \$PATH** 

4. Set the TERM environment variable to "dumb", and execute the **clear** command. What does it do? Use **echo \$TERM** to see the new setting. Set TERM back to "vt100" or "ansi" What happens?

> **TERM="dumb" TERM="ansi"**

Set the TERM environment variable back to **"**xterm**"** which is what it was when you logged in.

5. What happens when you enter the following commands? Why?

 **DATE Date date** 

- 6. What results do you get from the command: **who -g** What program outputs this message?
- 7. How many arguments do each of the following command lines have?

**echo one two threefour echo "My TERM type is " \$TERM echo one.two.three** 

8. What is the difference in output between the following two commands? Note, the \$ and > are part of the prompt, you don't need to type them.

> **\$ echo red 'white > and blue'**

and

 $\updownarrow$ 

#### **\$ echo red white \ > and blue**

Note: the [enter] key is pressed immediately after the last character of each line.

9. Use the shell metacharacter ";" to write out a one line command that will clear the screen, print out the date and the current month's calendar.

### **Commands**

- 10. If you have not already done so, use the **passwd** command to change your password. Name three things you should never do with your password:
	- 1.  $\frac{1}{2}$  . The set of  $\frac{1}{2}$  is the set of  $\frac{1}{2}$  . The set of  $\frac{1}{2}$
	- $2.$
	- $3.$
- 11. Using the **uname** command what options would you use to display just the operating system, it's kernel release numbers and the machine's network node hostname? (Hint: Use the **man uname** command)
- 12.What is the difference in output between the following two commands?

### **banner I am fine banner "I am fine"**

13. Use the **finger** command to find out what guest90's plan is. (Hint: Use guest90 as an argument to the **finger** command.)

guest90's plan:

14.What is your uid (user ID number)? (Hint: we did this in Lab 1)

#### **Using online documentation**

- 15. Issue a **man bc** command. Use q to quit.
- 16.What is the **whatis** command? Use the command with the argument, bc

How does this compare to using the man command with -f option?

**man -f bc** 

- 17. Is **tryme** a UNIX command? How do you know?
- 18. Use the manual pages, and the **who** command, to find out the number of users logged on.
- 19.Run the command: **man -k boot** Use the manual pages to find out what the -k option does. What command is **man -k** equivalent to? Run the equivalent command and verify.
- 20.Run the command: **info bash** See if you can explore the hot links (marked with a \*). Use the up and down arrows to select a link. Use Enter key to follow a link. Use L to go back to last page. Use Q to quit.
- 21. Now use your PC browser (outside of Opus) and google "linux bc command". If you find any interesting sites you can post them to the forum.
- 22. Here's a challenging task: Use the **man** command to discover how you can use the **bc** command to obtain the square root of 361. The **bc** command is an example of an interactive command, because you must enter the numbers to calculate from the keyboard while the program is running.

## **Submit this lab**

Now that you have finished this lab, you may submit your work using the following two commands:

### **history -a submit**

When the command asks you which assignment to submit, respond with 2 followed by the enter key. Then answer the three questions that it asks of you.

# **Grading Rubric**

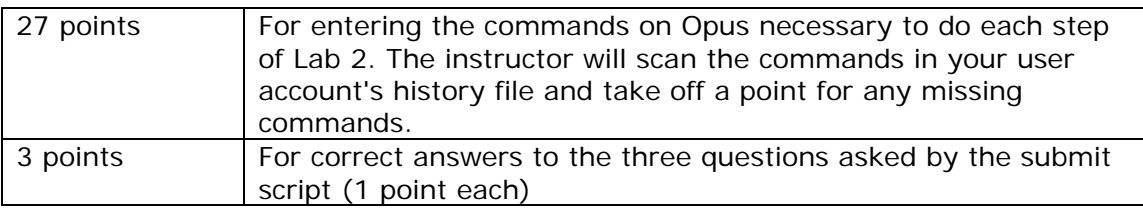

# **Appendix**

Questions asked by the submit script:

- 1. Name a UNIX command that gets its input only from the command line?
- 2. Name an interactive command that reads its input from the keyboard?
- 3. Name a UNIX command that gets its input from the Operating System?